## **УТВЕРЖДАЮ**

Директор РУП «Витебский ЦСМС» в\_\_\_\_\_\_\_ j fl. JI. Яковлев  $\delta = 0.5$  2017 г. м.п.

### **Система обеспечения единства измерений Республики Беларусь**

Контрольный

Вычислитель измерительный многофункциональный Альфа 3

**Методика поверки** МРБ МП. *2706 -* 2017

Директор ООО «Альфамера» А. Л. Сапего 2017 г.  $201$ **КОПИЯ В Е Р** Директор Сапего \*BITTERCKMEL ANCHO Подпись

## Содержание

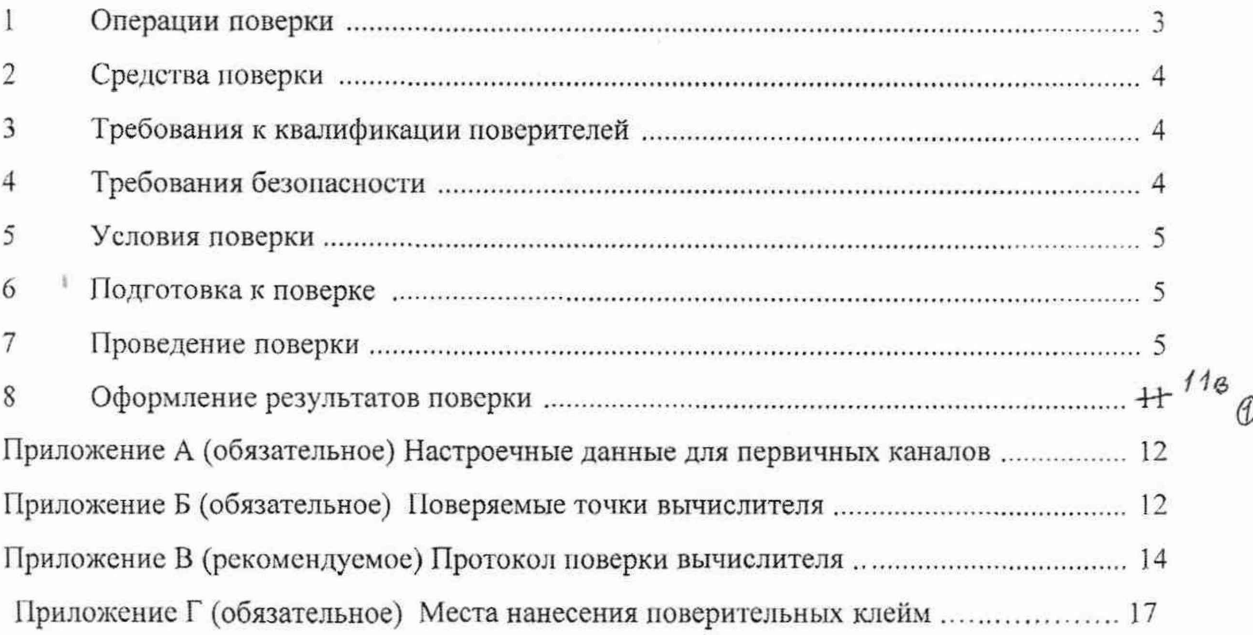

 $\overline{\phantom{a}}$ 

 $\frac{1}{2}$ 

BUTER

loði

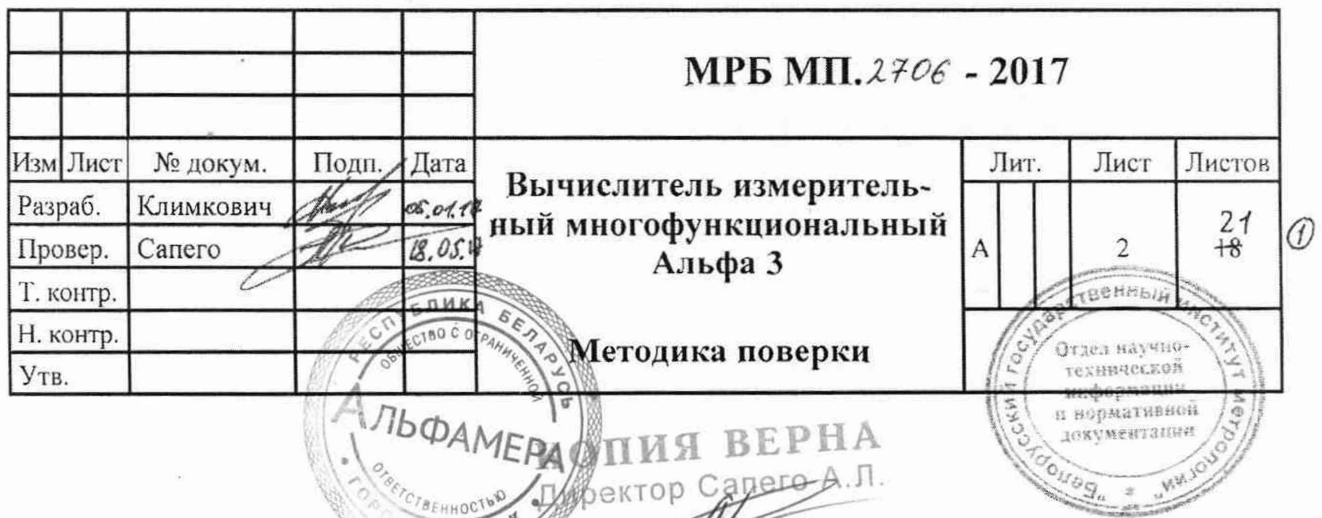

ä

Настоящая методика поверки распространяется на вычислитель измерительный многофункциональный Альфа 3 (далее - вычислитель), выпускаемый по техническим условиям ТУ ВҮ 391811290.001-2017 и комплекту технической документации ЕМУШ.421413.030 ООО «Альфамера» и устанавливает объем работ по метрологической оценке с целью подтверждения соответствия вычислителя обязательным метрологическим требованиям.

Первичная поверка вычислителей проводится при выпуске из производства и после ремонта. Последующей поверке подлежат вычислители, находящиеся в эксплуатации, с учетом межповерочного интервала, указанного в сертификате об утверждении типа средств измерений.

#### 1 Операции поверки

1.1 При проведении поверки должны быть выполнены операции, приведенные в таблице 1. Таблица 1

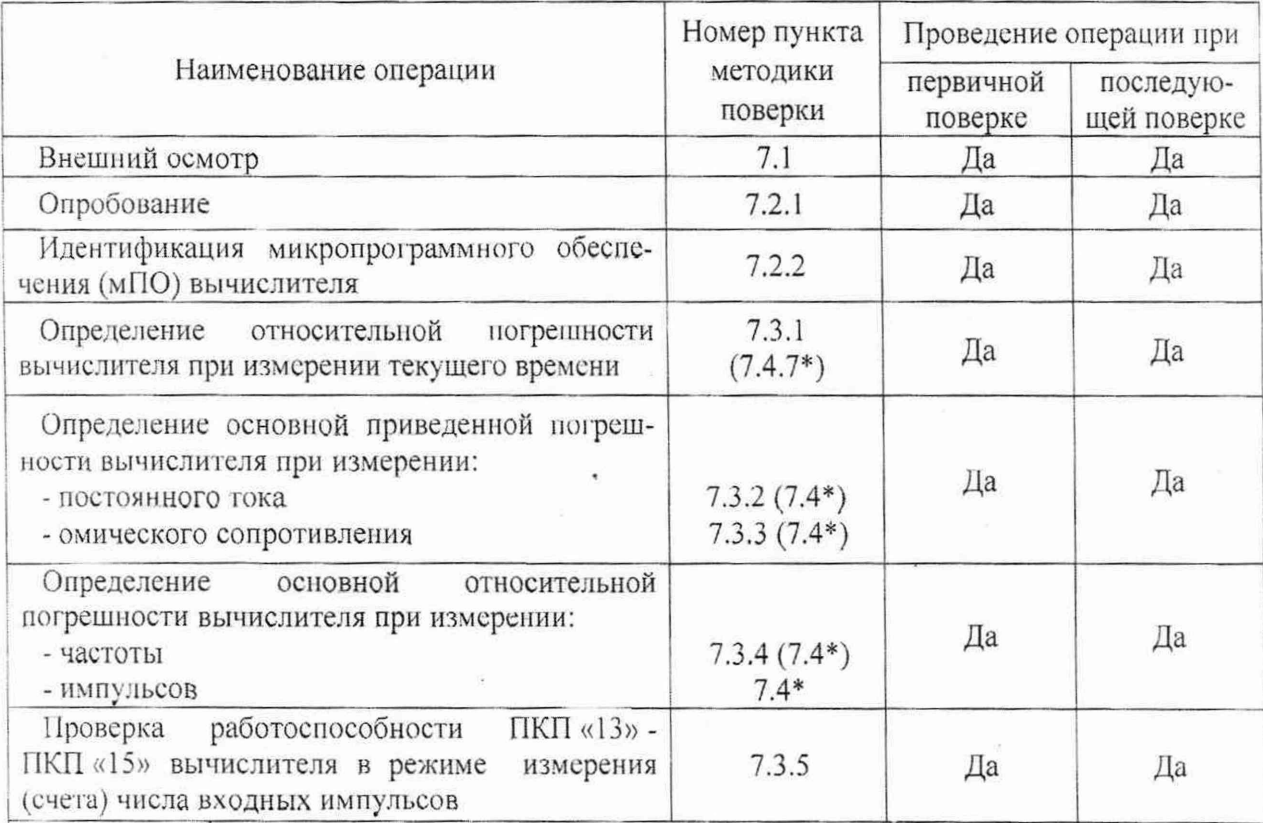

\* - при выполнении поверки вычислителя с использованием стенда поверочного «Альфа»

1.2 Если при выполнении хотя бы одной из операций поверки по 1.1 будет выявлено несоответствие установленным требованиям, вычислитель признается непригодным к эксплуатации и подлежит ремонту предприятием-изготовителем или уполномоченным сервисным центром.

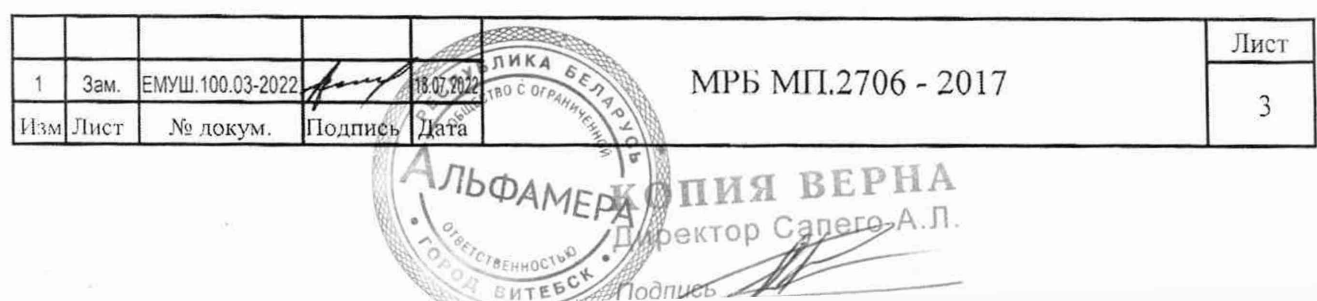

#### 2 Средства поверки

2.1 При проведении поверки должны применяться средства поверки с характеристиками, указанными в таблице 2. При проведении поверки с использованием стенда поверочного «Альфа» лолжны применяться средства поверки с характеристиками, указанными в таблице 3. Средства измерений, на момент проведения поверки, должны иметь действующие свидетельства о поверке.

Примечание - Допускается применение аналогичных средств измерений, обеспечивающих определение метрологических характеристик вычислителя с требуемой точностью.

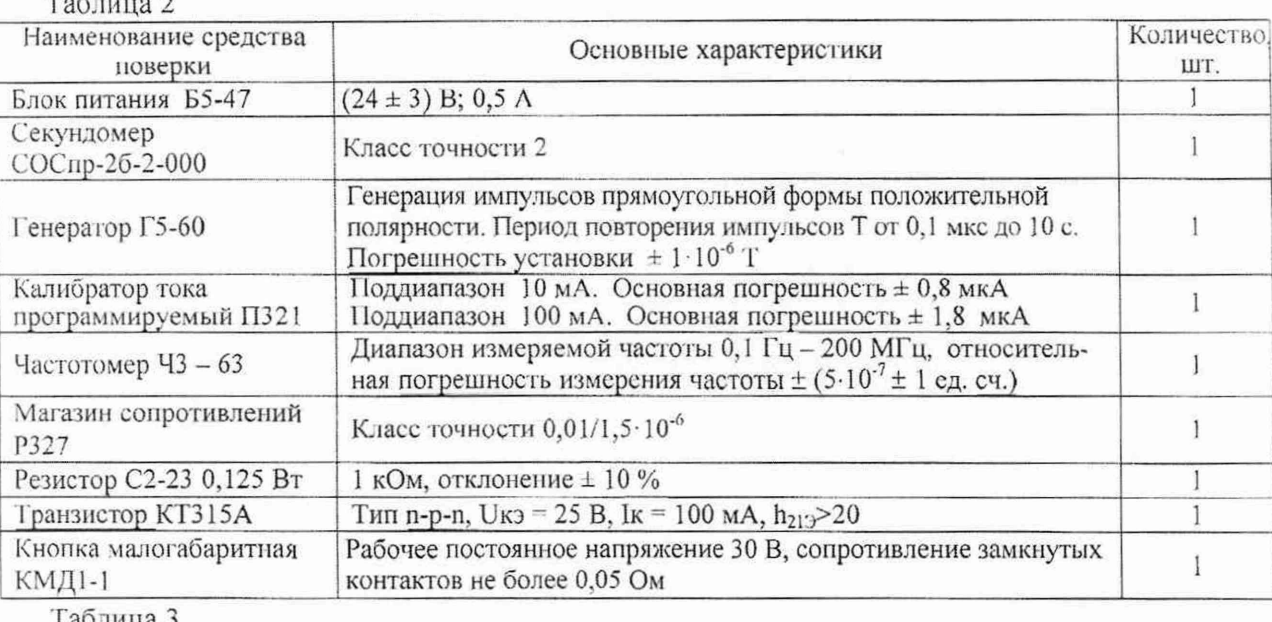

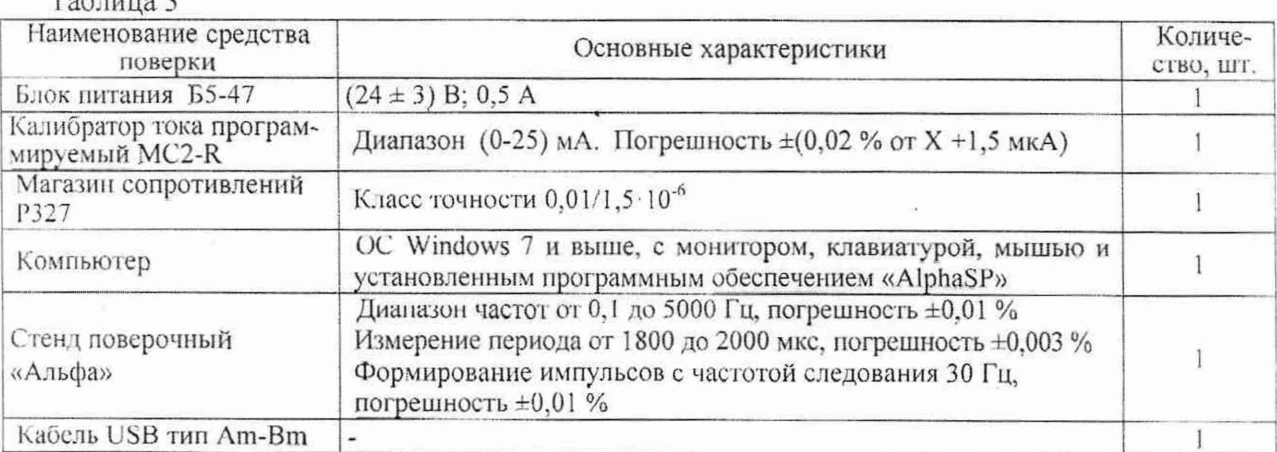

3 Требования к квалификации поверителей

3.1 К проведению поверки вычислителя допускаются лица, изучившие эксплуатационную документацию вычислителя и приборов, используемых при проведении поверки, настоящую методику и аттестованные в установленном порядке в качестве поверителей.

#### 4 Требования безопасности

4.1 При проведении поверки должны быть соблюдены требования безопасности, установленные в ТКП 181-2009 «Правила технической эксплуатации электроустановок потребителей», а также в эксплуатационной документации вычислителя и применяемых средств поверки и действующих в организации инструкций по безопасности труда,

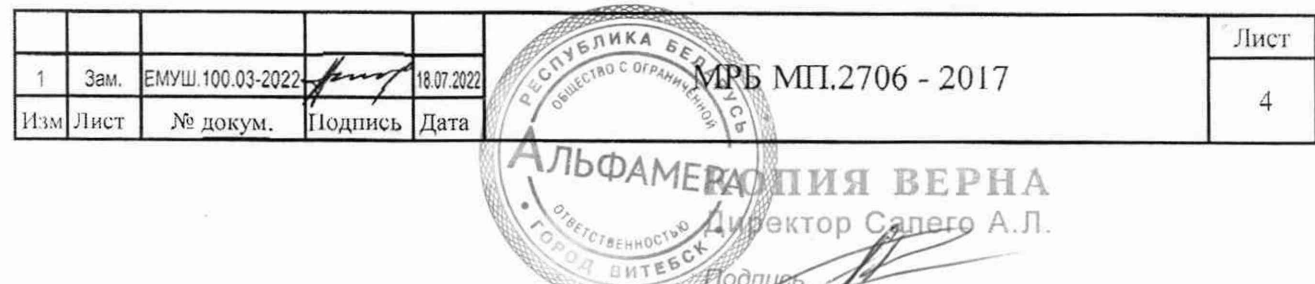

#### 5 Условия поверки

5.1 При проведении поверки должны соблюдаться следующие условия:

- температура окружающего воздуха (20±2) °С;
- относительная влажность окружающего воздуха (50±30) %;
- атмосферное давление от 84 до 106,7 к11а;
- $-$  напряжение питания постоянного тока  $(24 \pm 3)$  B; 0,5 A.

В помещении, где будет проводиться поверка, должны отсутствовать пыль, газы и пары, вызывающие коррозию и загрязняющие аппаратуру.

5.2 Не допускаются вибрация, удары, магнитные поля (кроме поля Земли) и другие воздействия. влияющие на работу вычислителя и средства поверки.

#### *Ь* 1 (одгоговка к поверке

6.1 Устанавливают вычислитель и средства поверки в помещении, где проводится поверка не позднее, чем за 2 ч до начала поверки.

6.2 До начала поверки вычислителя должны быть выполнены следующие подготовительные работы:

6.2.1 Сохраняют рабочие (эксплуатационные) настройки вычислителя, выбрав в главном меню «Сервис» пункт «Сохр. конфигурацию» с подтверждением кнопкой «ENT». По завершению поверки восстанавливают рабочие настройки вычислителя, переведя вычислитель кнопкой «PRO» в режим «Конфигурирование» и выбрав в главном меню «Сервис» пункт «Загруз, конфигурацию».

6.2.2 В режиме «Конфигурирование» устанавливают в вычислителе поверочный шаблон 1IKI1. выбрав в главном меню «Сервис» пункт «Очистить каналы» с подтверждением кнопкой «БЫТ». Не выходя из меню «Сервис» в подменю «Шаблоны, конф.» выбирают пункт «Поверка ПКП» с подтверждением кнопкой «ENT». В результате проведенных действий в вычислителе устанавливаются пятнадцать ПКП. параметры которых приведены в приложении А.

Кнопкой «PRO» переводят вычислитель в режим работы «Измерение». Пункт «Запуск на счет» в меню «Оперативные данные» не активируют.

При выполнении поверки с использованием стенда поверочного «Альфа» в свойствах последовательных портов 1. 2 и 3 вычислителя («Системные данные» - «Настройка интерфейсов») устанавливают скорость 38400.

6.2.3 Кнопкой «ENT» последовательно выбирают в главном меню «Системные данные», далее - «Настройка часов» - «Подключение выхода» и устанавливают параметр «Вых. калибр, час.».

6.2.4 При выполнении поверки с использованием стенда поверочного «Альфа» на компьютер должно быть установлено программное обеспечение (ПО) «AlphaSP».

6.3 Средства поверки должны быть подготовлены к работе согласно их эксплуатационной документации и выдержаны во включенном состоянии не менее времени установления рабочего режима, указанного в эксплуатационных документах на конкретные средства поверки.

6.4 Заполняют исходными данными бланк протокола поверки, в который будут заноситься результаты поверки вычислителя. Рекомендуемая форма протокола приведена в приложении В.

#### 7 Проведение поверки

7.1 Внешний осмотр

7.1.1 При проведении внешнего осмотра устанавливают соответствие вычислителя следующим требованиям:

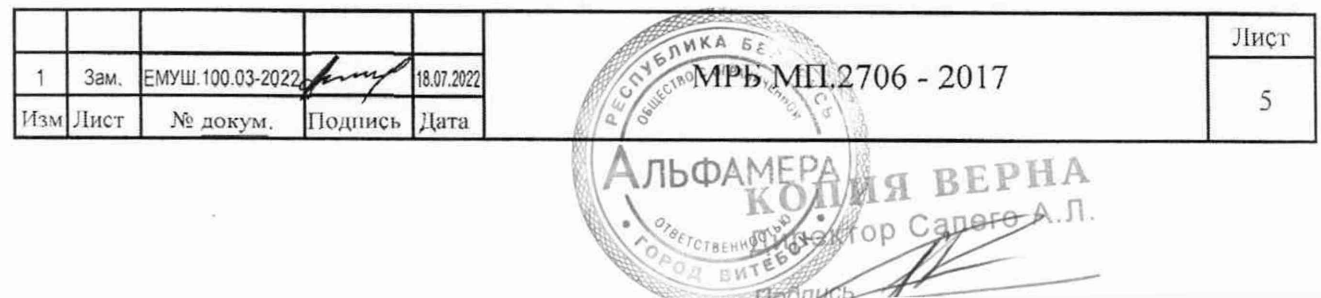

- соответствие заводского номера поверяемого прибора и номера, указанного в его паспорте (при первичной поверке);

- отсутствие механических повреждений корпуса, клеммных соединителей, а также жидкокристаллического индикатора (ЖКИ) и клавиатуры вычислителя;

- четкость маркировки на корпусе вычислителя, идентификационных табличках и нумерации контактов клеммных соединителей:

- отсутствие внутри вычислителя посторонних предметов или незакрепленных деталей.

7.1.2 Результаты осмотра внешнего вида считают положительными, если они соответствуют вышеприведенным требованиям.

7.2 Опробование и идентификация управляющей программы

7.2.1 Подключают вычислитель согласно эксплуатационной документации, к блоку питания постоянного тока 24 В. Включают источник и контролируют включение свечения индикатора «Сеть» па лицевой панели вычислителя.

По завершению внутреннего теста микропрограммное обеспечение (мПО) вычислителя формирует звуковой сигнал и отображает на экране ЖКИ главное меню.

7.2.2 Проверку иден тификационных данных метрологически значимой части мПО вычислителя выполняют следующим образом. Кнопкой «ENT» последовательно выбирают в главном меню «Диагностика» - пункт «Контрольная сумма». На экране ЖКИ значение контрольной суммы мГЮ отображается в формате АААА/ВВВВ. где АЛЛА - контрольная сумма метрологически значимой части мПО, ВВВВ - контрольная сумма эксплуатационной части мПО.

Значение контрольной суммы метрологически значимой части и номер версии мГЮ приведено в описании типа на вычислитель и должно совпадать со значением «ED6B» для версии «vl.хх» или со значением «128В» для версии «v2.хх».

7.2.3 Результаты опробования и идентификации мПО считают положительными, если они соответствуют вышеприведенным требованиям.

7.3 Определение метрологических характеристик

7.3.1 Определение относительной погрешности вычислителя при измерении текущего времени с использованием частотомера.

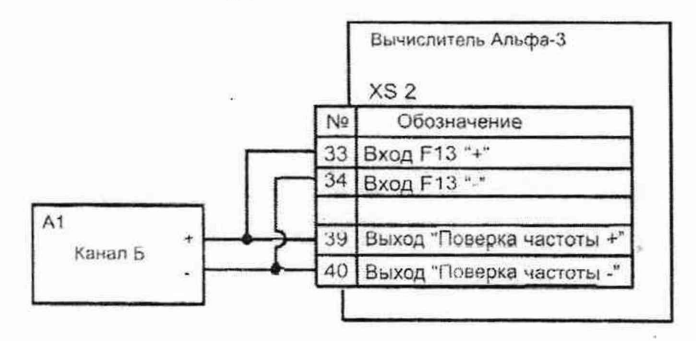

А1 - частотомер

Рисунок 1 - Схема поверки вычислителя при измерении текущею времени

7.3.1.1 Собирают схему поверки в соответствии с рисунком 1. Включают питание вычислителя и частотомера. Кнопкой «ENT» последовательно выбирают в главном меню «Системные данные» подменю «Настройка часов» пункт «Коррекция генератора». Записывают установленное в вычислителе значение периода следования импульсов *Ту:* «ХХХХ.ХХХХ, мке».

7.3.1.2 Не выходя из пункта «Коррекция генератора», кнопкой «PRG» переводят вычислитель

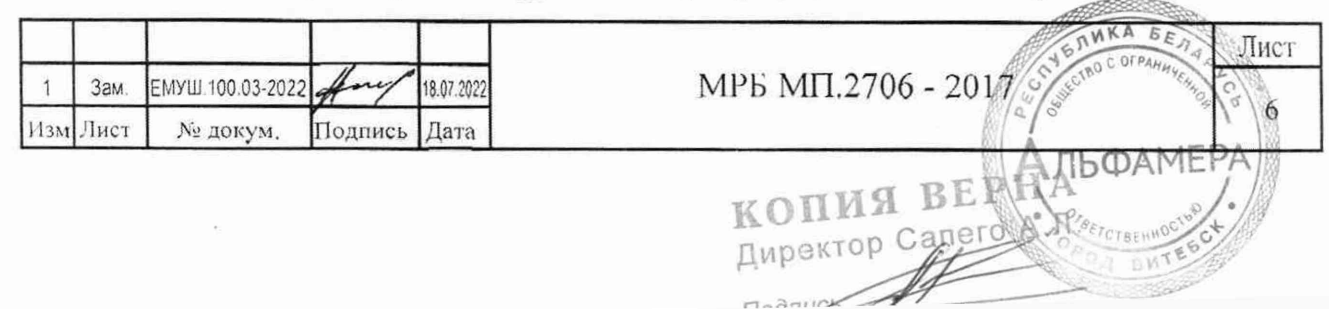

в режим «Конфигурирование». Нажатием кнопки «ENT» активируют режим редактирования числового значения периода следования импульсов. Устанавливают номинальное значение «1953,1250 мкс» и нажимают кнопку «ENT». Кнопкой «PRG» переводят вычислитель в режим «Измерение». Измеряют частотомером и записывают полученное значение периода импульсов Ti.

7.3.1.3 Рассчитывают относительную погрешность вычислителя при измерении текущего времени  $\delta t$ , %, по формуле (1):

$$
\delta t = \frac{Ti - Ty}{Ty} \cdot 100\,\%,\tag{1}
$$

где Ті - измеренный период следования импульсов, мкс;

 $Ty$  - установленный в вычислителе период следования импульсов, мкс.

7.3.1.4 Полученное значение относительной погрешности  $\delta t$  заносят в протокол поверки. Результаты поверки считают положительными, если рассчитанное значение относительной погрешности вычислителя при измерении текущего времени не превышает значение  $\pm$  0,01 %.

7.3.1.5 По завершению поверки, по аналогии с 7.3.1.2, восстанавливают в вычислителе рабочее значение периода следования импульсов  $Ty$ .

7.3.1.6 Определение относительной погрешности вычислителя при измерении текущего времени с использованием стенда поверочного «Альфа» приведено в 7.4.

7.3.2 Определение основной приведенной погрешности вычислителя при измерении постоянного тока ПКП «01» - ПКП «08».

7.3.2.1 Собирают схему поверки в соответствии с рисунком 2. Включают питание вычислителя и приборов схемы.

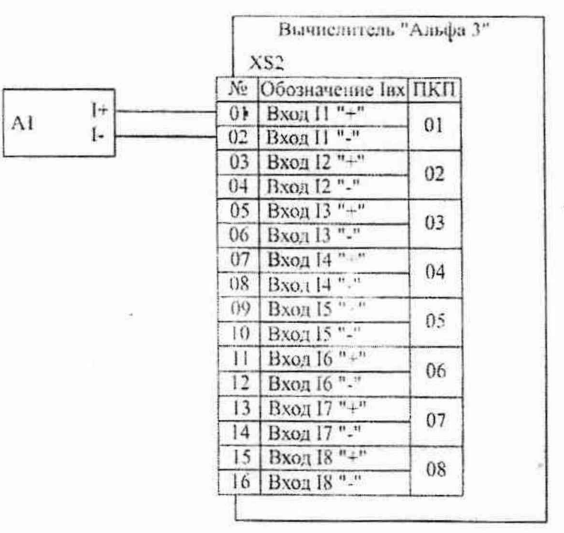

#### A1 - Калибратор тока программируемый

Рисунок 2 - Схема поверки вычислителя при измерении постоянного тока

7.3.2.2 Выставляют выходной ток калибратора A1 силой 0 мА на входе ПКП «01». Выбирают меню «Мгновенное значение» для ПКП «01» (главное меню «Оперативные данные» > «Первичные каналы» > «Первичный канал 01» > «Мгновенное значение») и записывают в протокол поверки измеренное значение силы тока.

ВНИМАНИЕ! Здесь и далее при проведении поверки вычислителя считывание показаний производить не менее чем через 2 с после изменения входных сигналов.

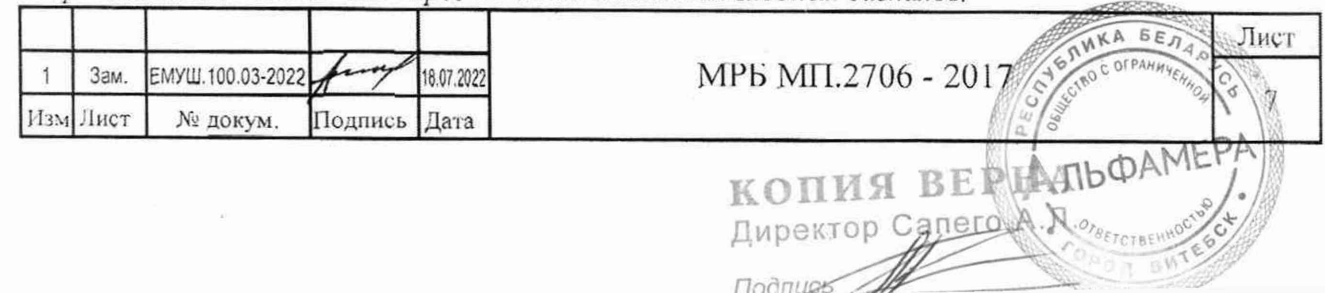

7.3.2.3 Повторяют 7.3.2.2, устанавливая последовательно выходной ток калибратором Al в соответствии с таблицей Б.1 приложение Б для ПКП «01».

7.3.2.4 Последовательно повторяют 7.3.2.1-7.3.2.3 для ПКП «02» - ПКП «08» вычислителя.

7.3.2.5 По результатам измерений для ПКП «01» - ПКП «08» вычислителя рассчитывают основную приведенную погрешность вычислителя при измерении постоянного тока  $\gamma_k$ , %, по формуле (2):

$$
\gamma_{k} = \frac{X_{i} - X_{o}}{X_{n}} \cdot 100\% \tag{2}
$$

где  $X_i$  – измеренное значение величины сигнала;

 $X_0$  – номинальное значение величины сигнала;

 $X_n$  – нормирующее значение для измеряемого типа сигнала.

Номинальные значения  $X_0$  входных сигналов и нормирующие значения  $X_n$  приведены в таблице Б.1 приложение Б.

7.3.2.6 Результаты поверки считают положительными, если полученные значения основной приведенной погрешности вычислителя при измерении силы тока в диапазоне от 0 мА до 20 мА не превышают  $\pm$  0,05 %.

7.3.2.7 Допускается выходной ток калибратора подавать одновременно на все токовые входы, подключив их последовательно («+» калибратора A1 подключается на клемму 1 XS2 вычислителя, «-» калибратора на клемму 16. И перемычки с минусового входа Јвх канала N на плюсовой вход канала N+1).

7.3.3 Определение основной приведенной погрешности вычислителя при измерении омического сопротивления ПКП «09» - ПКП «12».

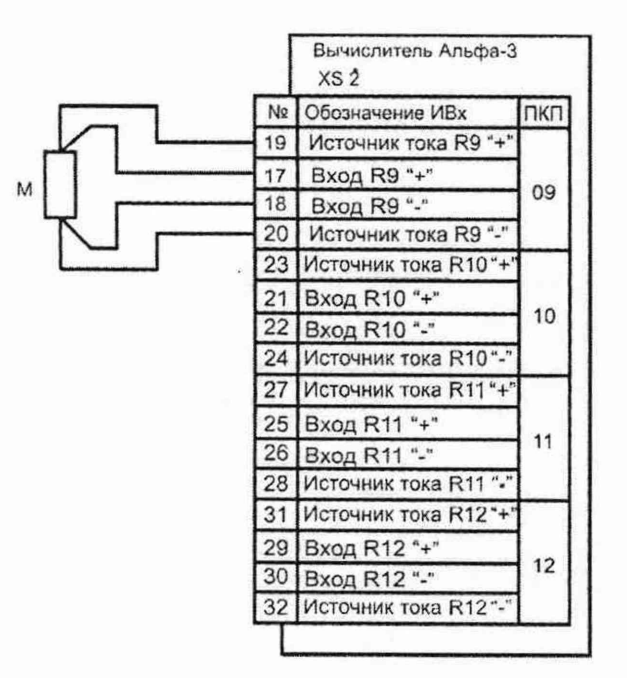

М - магазин сопротивлений РЗ27:

Рисунок 3 - Схема поверки вычислителя при измерении омического сопротивления

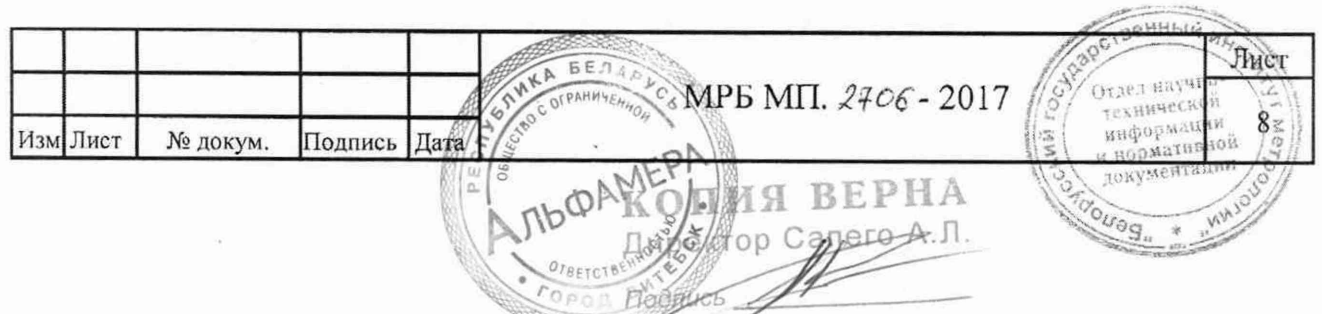

7.3.3.1 Собирают схему поверки в соответствии с рисунком 3. Включают питание вычислителя.

7.3.3.2 Устанавливают на магазине сопротивлений М начальное значение сопротивления в соответствии с таблицей Ь.1 приложение Б для ПКП «09». Выбирают меню «Мгновенное значение» для ПКП «09» (главное меню «Оперативные данные» > «Первичные каналы» > «11ервичный канал 09» > «Мгновенное значение») и записывают в протокол поверки измеренное значение сопротивления.

7.3.3.3 Повторяют 7.3.3.2, последовательно устанавливая на магазине сопротивлений М значение сопротивления в соответствии с таблицей Б.1 приложение Б для ПКП «09».

7.3.3.4 Последовательно повторяют 7.3.3.1 - 7.3.3.3 для ПКП «10» - ПК11 «12» вычислителя.

7.3.3.5 По результатам измерений для ПКГ1 «09» -11К11 «12» рассчитывают основную приведенную погрешность вычислителя при измерении омического сопротивления  $\mathcal{U}_s$ ,  $\mathcal{V}_s$ , по формуле (2).

7.3.3.6 Результаты поверки считают положительными, если полученные значения основной приведенной погрешности вычислителя при измерении омического сопротивления не превышают  $\pm 0.05 \%$ .

7.3.3.7 Допускается подключение измерительных входов ПКП «09» - ПКП «12», с соблюдением полярности подключения, к одному магазину сопротивлений.

7.3.4 Определение основной относительной погрешности вычислителя при измерении частоты ПКП «13» - ПК11 «15».

7.3.4.1 Собирают схему поверки в соответствии с рисунком 4. Включают питание вычислителя и приборов поверки.

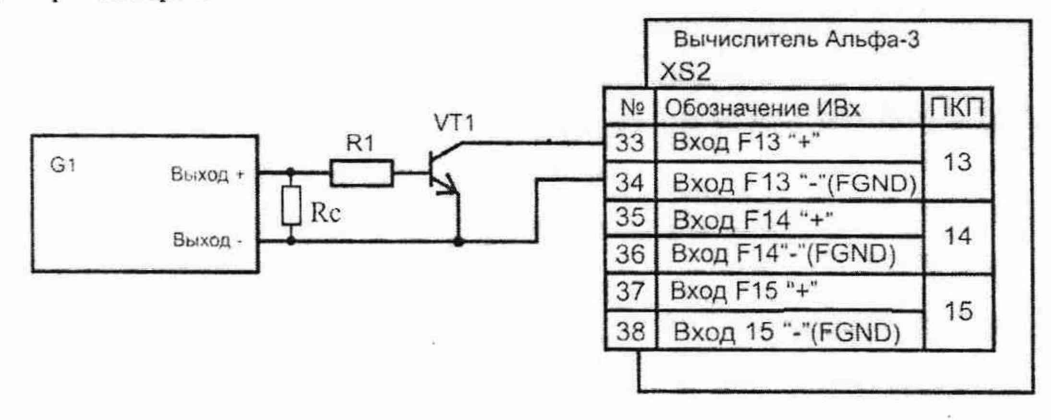

 $G1$  – генератор Г5-60; R1 – резистор 0,125 Вт 1 кОм  $\pm$  10 %; VT1 – транзистор КТ315А. Rc - согласующий резистор 50 Ом (для согласования выхода генератора Г5-60). Рисунок 4 - Схема поверки вычислителя при измерении частоты

7 .3.4.2 Устанавливают на генераторе выходной сигнал амплитудой не менее 2.5 В. длительностью положительного импульса 250 мке и с начальным значением частоты согласно таблице Б.1 приложение Б. Выбирают меню «Мгновенное значение» для ПКП «13» (главное меню «Оперативные данные» *>* «Первичные канаты» > «Первичный канал 13» > «Мгновенное значение») п записывают в протокол поверки измеренное значение частоты.

7 .3.4.3 Повторяют 7 .3.4.2, последовательно устанавливая значение частоты на генераторе в соответствии с таблицей Ь.1 приложение Б для ПКП «13». Записывают в протокол поверки измеренное вычислителем значения частоты.

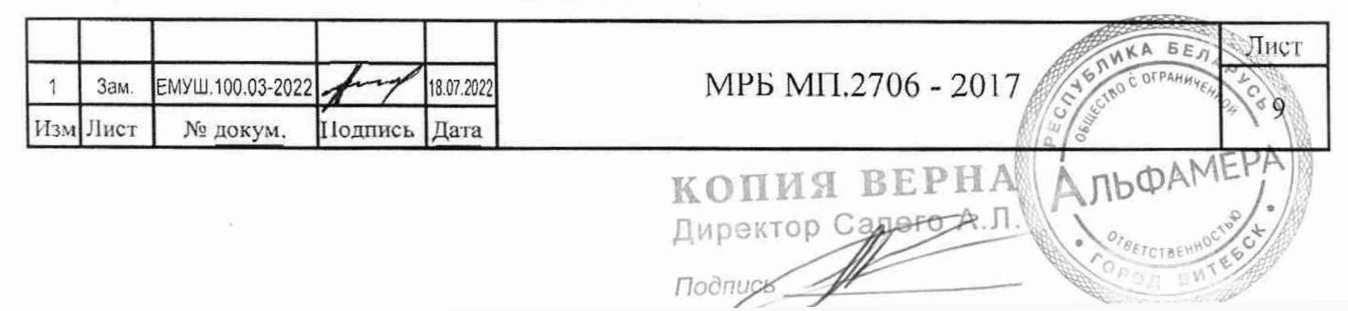

7.3.4.4 Последовательно повторяют 7.3.4.1 - 7.3.4.3 для ПКП «14» и ПКП «15» вычислителя.

7.3.4.5 По результатам измерений для ПКП «13» - ПКП «15» вычислителя рассчитывают основную относительную погрешность вычислителя при измерении частоты  $\delta_k$ , %, по формуле  $(3)$ :

$$
\delta_k = \frac{X_i - X_o}{X_o} \cdot 100 \text{ % } , \quad (3)
$$

где:  $X_i$  – измеренное значение частоты;

 $X_0$  – номинальное значение частоты. Номинальное значение  $X_0$  приведено в таблице Б.1 приложение Б.

7.3.4.6 Результаты поверки считают положительными, если полученные значения основной относительной погрешности вычислителя при измерении частоты не превышают  $\pm$  0,05 %.

7.3.5 Проверка работоспособности ПКП 13, 14, 15 вычислителя в режиме измерения (счета) числа входных импульсов.

7.3.5.1 Собирают схему проверки работоспособности в соответствии с рисунком 5. Включают питание вычислителя.

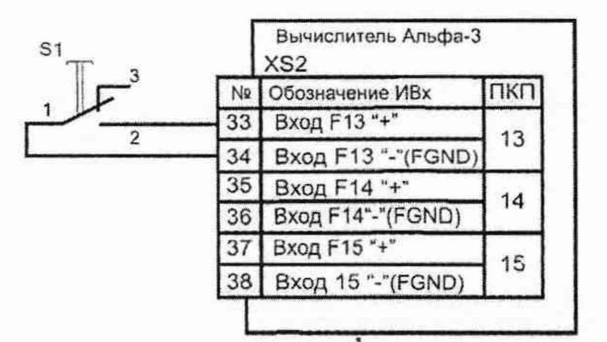

S1 - кнопка малогабаритная КМД1-1

Рисунок 5 - Схема проверки работоспособности ПКП 13, 14, 15 вычислителя в режиме измерения (счета) числа входных импульсов

7.3.5.2 Кнопкой «PRG» переводят вычислитель в режим «Конфигурирование». В вычислителе последовательно активируют «Оперативные данные» > «Первичные каналы» > «Первичный канал 13» и в пункте «Тип датчика» кнопкой «ENT» устанавливают параметр «Импульсный». Аналогичным образом устанавливают параметр «Импульсный» в пункте «Тип датчика» для ПКП «14» и ПКП «15». Кнопкой «PRG» переводят вычислитель в режим «Измерение».

7.3.5.3 Открывают меню «Мгновенное значение» для ПКП «13» (главное меню «Оперативные данные» > «Первичные каналы» > «Первичный канал 13» > «Мгновенное значение») и нажимают десять раз подряд на кнопку S1, задавая количество импульсов в соответствии с таблицей Б.1 приложение Б. Нажатия должны производиться до четкого щелчка кнопки с частотой, достаточной для устного счета. Записывают в протокол поверки подсчитанное вычислителем число импульсов.

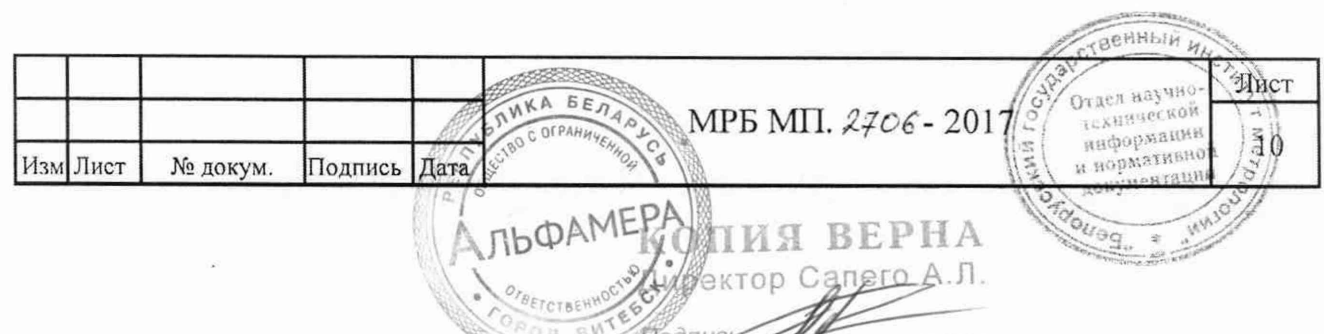

7.3.5.4 Повторяя 7.3.5.3 для ПКП «13» вычислителя, последовательно нажимая на кнопку S1 и считая количество нажатий, доводят общее количество импульсов, в соответствии с таблицей Б. I приложение Б, до пятидесяти. Записывают в протокол поверки подсчитанное вычислителем число импульсов.

7.3.5.5 Последовательно повторяют 7.3.5.1 - 7.3.5.4 для ПКП «14» и ПКП «15» вычислителя.

7.3.5.6 После проведения поверки ПКП «13» - ПКП «15» в режиме измерения частоты и проверки их работоспособности в режиме измерения (счета) числа входных импульсов (поданное на вычислитель число импульсов должно совпадать с показаниями вычислителя), результаты поверки 11КП «13» - ПКП «15» считают положительными.

7.4 Определение метрологических характеристик вычислителя с использованием стенда поверочного «Альфа» (далее - стснд) проводят по 7.4.1 - 7.4.9.

7.4.1 Собирают схему поверки в соответствии с рисунком 6. Включают питание вычислителя, калибратора тока и компьютера.

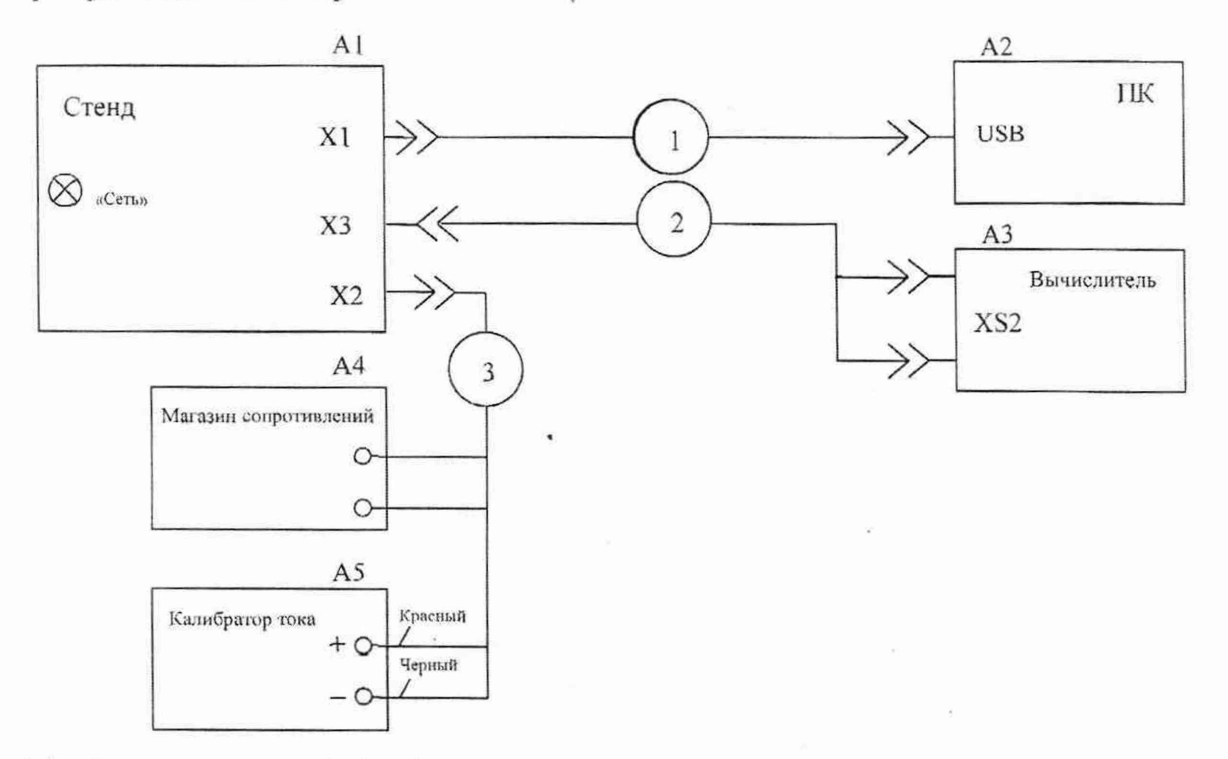

А1 - Стенд поверочный «Альфа»;

- А2 Компьютер;
- АЗ Вычислитель измерительный многофункциональный «Альфа»;
- А4 Магазин сопротивлений (10 300) Ом;
- А5 Калибратор тока программируемый (0-25) мА;
- 1 Кабель USB, тип Ам-Вм;
- 2 Кабель сигнальный ЕМУШ.685625.001 из комплекта поставки стенда;
- 3 Кабель ЕМУШ.685622.001 из комплекта поставки стенда.

Рисунок 6 - Схема поверки вычислителя с применением стенда

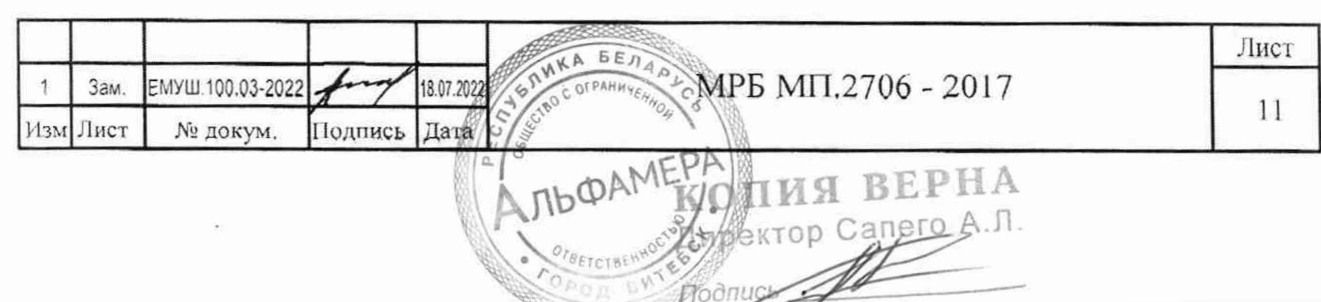

7.4.2 На компьютере запускают на исполнение файл «AlphaSP.exe» и выбирают СОМ-иорт компьютера, к которому подключен стенд. При успешном соединении программы со стендом появится сообщение «Подключен». В свою очередь стенд автоматически подключается к поверяемому вычислителю по одному из трех интерфейсных портов, указанном в окне «Порт», и при успешном соединении появляется также сообщение «Подключен». Устанавливают ток калибратора 0 мА.

7.4.3 Нажимают на строку «Начать тест» в нижней части рабочего окна программы «AlphaSP» и в появившемся окне выбирают строку «11оверка».

7.4.4 Определение основной приведенной погрешности вычислителя при измерении постоянного тока по ПКП «01» - ПКП «08».

7.4.4.1 Следуя указаниям в программе, устанавливают на калибраторе тока соответствующее значение силы постоянного тока согласно таблицы Б.1 приложения Б. 11о завершению переходною процесса на стабилизацию сигнала, в рабочем окне программы заполняется таблица принятыми от вычислителя результатами измерений входных сигналов силы тока.

11римечания:

1 Результат измерения вычислителем входных сигналов силы тока также можно контролировать в меню «Мгновенные значения» соответствующего ПКП.

2 Формируемый калибратором ток подается одновременно на все последовательно включенные токовые входы ПКП «01» - ПКП «08» вычислителя.

3 При необходимости, для повторения измерения токовых сигналов, в рабочем окне программы следует нажать кнопку «Повторить».

7.4.5 Определение основной приведенной погрешности вычислителя при измерении вычислителем омического сопротивления по ПКП «09» - ПКП «12».

7.4.5.1 Устанавливают на магазине сопротивлений начальное значение сопротивления в соответствии с таблицей Б.1 приложения Б н в рабочем окне программы «AlphaSP» нажимают кнопку «Далее».

7.4.5.2 Следуя указаниям в программе, устанавливают на магазине сопротивлений соответствующее значение сопротивления согласно таблице Б.1 приложения Б. По завершению переходного процесса на стабилизацию сигнала, в рабочем окне программы заполняется таблица принятыми от вычислителя результатами измерений входных сигналов сопротивления.

Примечания:

1 Результат измерения вычислителем входных сигналов омического сопротивления также можно контролировать в меню «Мгновенные значения» соответствующего ПКП.

2 Магазин сопротивлений подключается на все входы измерения сопротивления ПКП «09» - ПКП «12» вычислителя.

3 При необходимости, для повторения измерения сопротивления, в рабочем окне программы следует нажать кнопку «Повторить».

7.4.6 Определение основной относительной погрешности вычислителя при измерении частоты по ПКП «13» - ПКП «15»

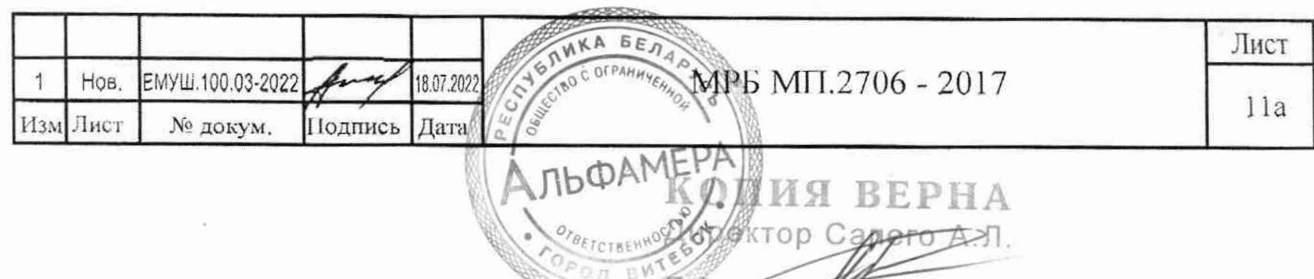

7.4.6.1 В рабочем окне программы «AlphaSP» нажимают кнопку «Далее».

7А6.2 Формирование стендом частотного сигнала согласно таблице Б.1 приложения Б, выполняется под управлением программы «AlphaSP» в автоматическом режиме. По завершению процесса в рабочем окне программы заполняется таблица принятыми от вычислителя результатами измерений входных частотных сигналов. В крайнем левом столбце таблицы, в скобках, приведены результаты измерений стендом частоты выходного сигнала, подаваемого на вычислитель.

11римечания:

1 Результат измерения вычислителем входных частотных сигналов также можно контролировать в меню «Мгновенные значения» соответствующего ПКГ1.

2 Частотный сигнал подается одновременно на все частотно-импульсные входы ПКП «13» - ПКП «15» вычислителя.

3 При необходимости, для повторения измерения частотных сигналов, в рабочем окне программы следует нажать кнопку «Повторить».

7.4.7 Определение основной относительной погрешности вычислителя при измерении текущего времени.

7.4.7.1 В рабочем окне программы «AlphaSP» нажимают кнопку «Далее».

7.4.7.2 Появляется окно измерения стендом периода частотного сигнала канала времени вычислителя. Измерение занимает некоторое время и по завершению процесса результат измерения отображается в таблице.

7.4.8 Определение основной относительной погрешности вычислителя при измерении (счете) число-импульсных сигналов по частотно-импульсным ПКП «13» - ПКП «15».

7.4.8.1 До начала поверки в свойствах ПКП «13» - ПКП «15» вычислителя необходимо значение параметра «Тип датчика» изменить на «Импульсный».

7.4.8.2 В рабочем окне программы «AlphaSP» нажимают кнопку «Далее».

7.4.8.3 Формирование стендом пачек импульсов согласно таблице Б.1 приложения Б. выполняется под управлением программы «AlphaSP» в автоматическом режиме. По завершению процесса в рабочем окне программы заполняется таблица принятыми от вычислителя результатами измерений (счета) входных импульсных сигналов.

Примечания:

1 Результат измерения (счета) вычислителем входных число-импульсных сигналов также можно контролировать в меню «Мгновенные значения» соответствующего ПКП.

2 Число-импульсные сигналы подаются одновременно на все частотно-импульсные входы ПКГ1 «13» - ПКП «15» вычислителя.

3 При необходимости, для повторения измерения (счета) число-импульсных сигналов, в рабочем окне программы следует нажать кнопку «Повторить».

7.4.9 Для перехода к формированию протокола поверки нажмите «Завершить». После ввода латы и условий проведения поверки, данных на вычислитель и д т., на экран компьютера выводится сводный протокол поверки вычислителя с результатами расчета погрешностей измерения вычислителем входных сигналов.

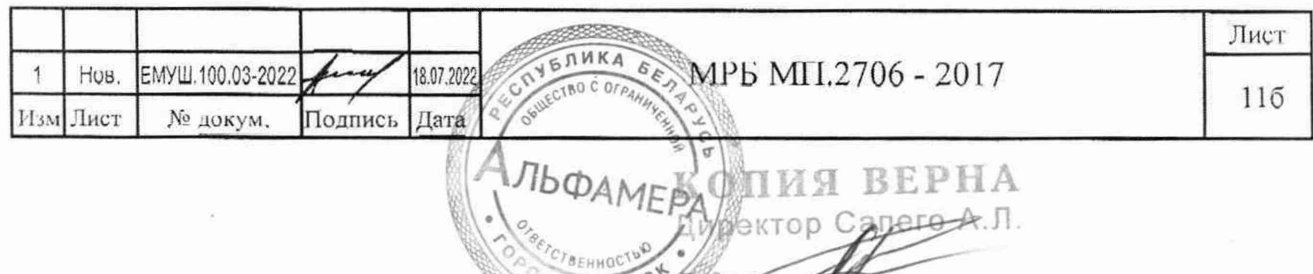

7.4.9.1 Расчет основной приведенной погрешности вычислителя при измерении входных сигналов силы тока и сопротивления производится по формуле (2).

Результаты поверки считают положительными, если полученные значения основной приведенной погрешности вычислителя при измерении входных сигналов силы тока и сопротивления не превышают  $\pm$  0.05 %.

7.4.9.2 Расчет основной относительной погрешности вычислителя при измерении входных сигналов частоты и число-импульсных сигналов производится по формуле (3).

Результаты поверки считают положительными, если полученные значения основной относительной погрешности вычислителя при измерении входных сигналов частоты и числоимпульсных сигналов не превышают значений  $\pm$  0,05 % и  $\pm$  0,04 % соответственно.

7.4.9.3 Расчет относительной погрешности вычислителя при измерении текущего времени производится по формуле:

$$
\delta t = \frac{Ti - T_o}{T_o} \cdot 100 \,\%,\tag{4}
$$

где  $Ti$  - измеренный период следования импульсов, мкс;

*То* - номинальное значение периода следования импульсов 1953,1250 мкс.

Результаты поверки считают положительными, если полученное значение относительной погрешности вычислителя при измерении времени не превышает значение  $\pm$  0,01 %.

#### 8 Оформление результатов поверки

8.1 Результаты поверки вычислителя должны быть оформлены протоколом поверки, который заполняется и подписывается поверителем.

8.2 При положительных результатах первичной поверки в паспорте вычислителя производится запись о годности к применению с указанием даты поверки и выдается свидетельство о поверке установленной формы. На вычислитель наносят знак поверки и пломбируют верхнюю лицевую панель корпуса согласно схеме, приведенной в приложении Г.

При положительных результатах последующей поверки вычислителя на него наносится знакповерки и выдается свидетельство о поверке установленной формы.

8.3 При отрицательных результатах первичной поверки вычислителя выдается заключение о непригодности установленной формы.

8.4 При отрицательных результатах последующей поверки вычислителя выдается заключение о непригодности установленной формы, ранее нанесенный знак поверки подлежит уничтожению путем приведения его в состояние, непригодное для дальнейшего применения, предыдущее свидетельство прекращает свое действие.

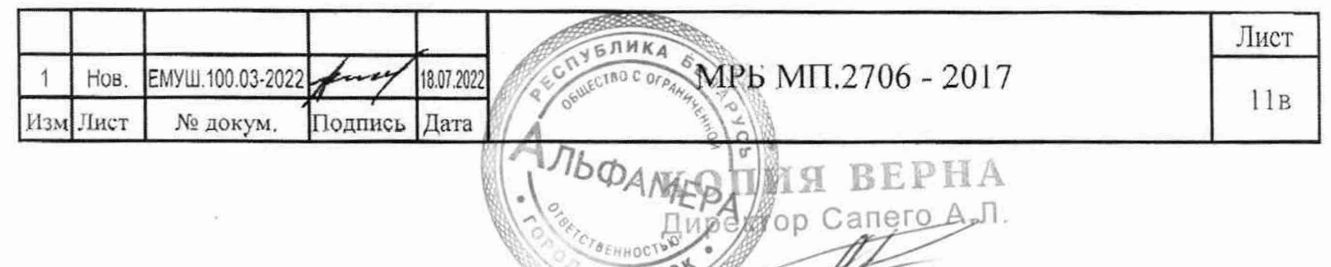

#### Приложение А

(обязательное)

### Настроечные данные для первичных каналов вычислителя измерительного многофункционального Альфа 3

В таблице А.1 приведены настроечные данные для ПКП вычислителя, необходимые для определения абсолютной, приведенной (или относительной) погрешности вычислителя при измерении входных сигналов.

Таблица A.1

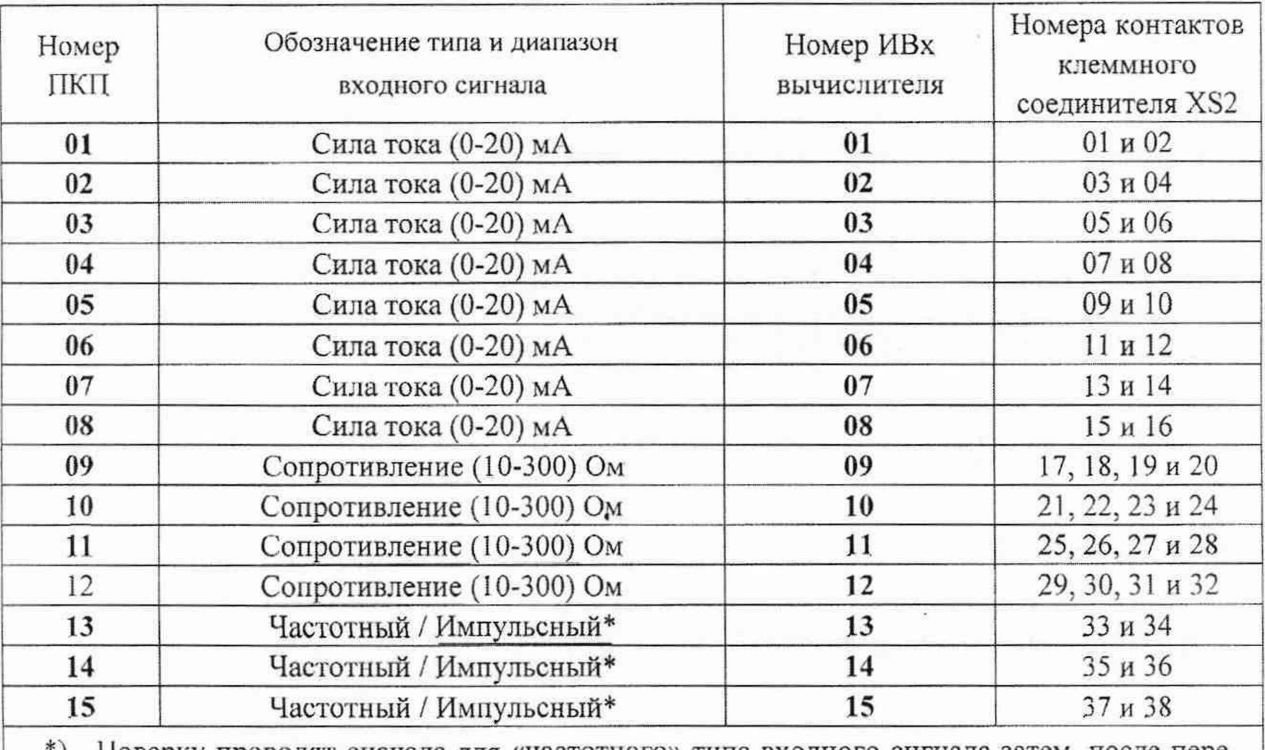

\*) - Поверку проводят сначала для «частотного» типа входного сигнала затем, после перепрограммирования - для «импульсного». Для этого в параметрах ПКП в пункте «Тип датчика» выбирают значение «импульсный»

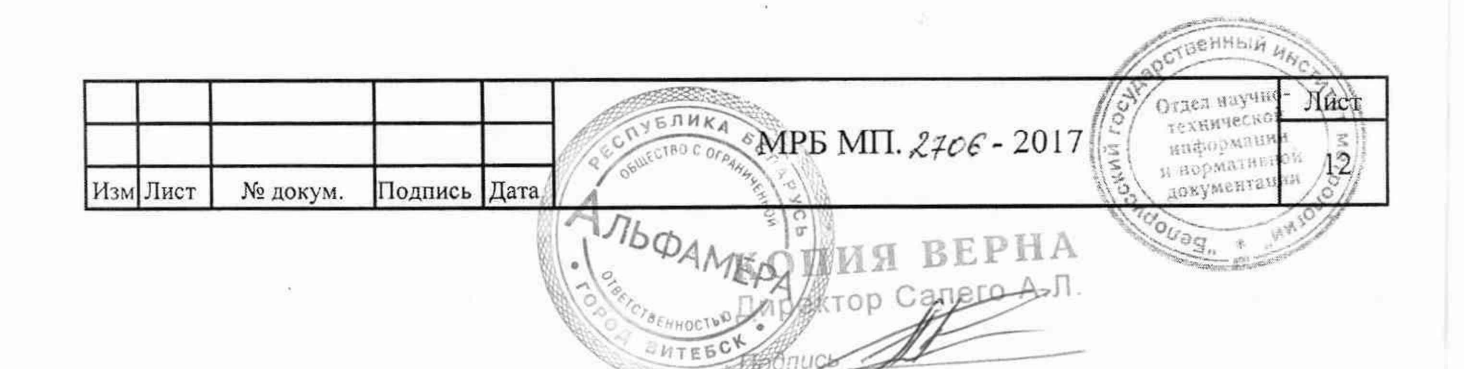

# Приложение Б

#### (обязательное) ٠.

Поверяемые точки вычислителя.

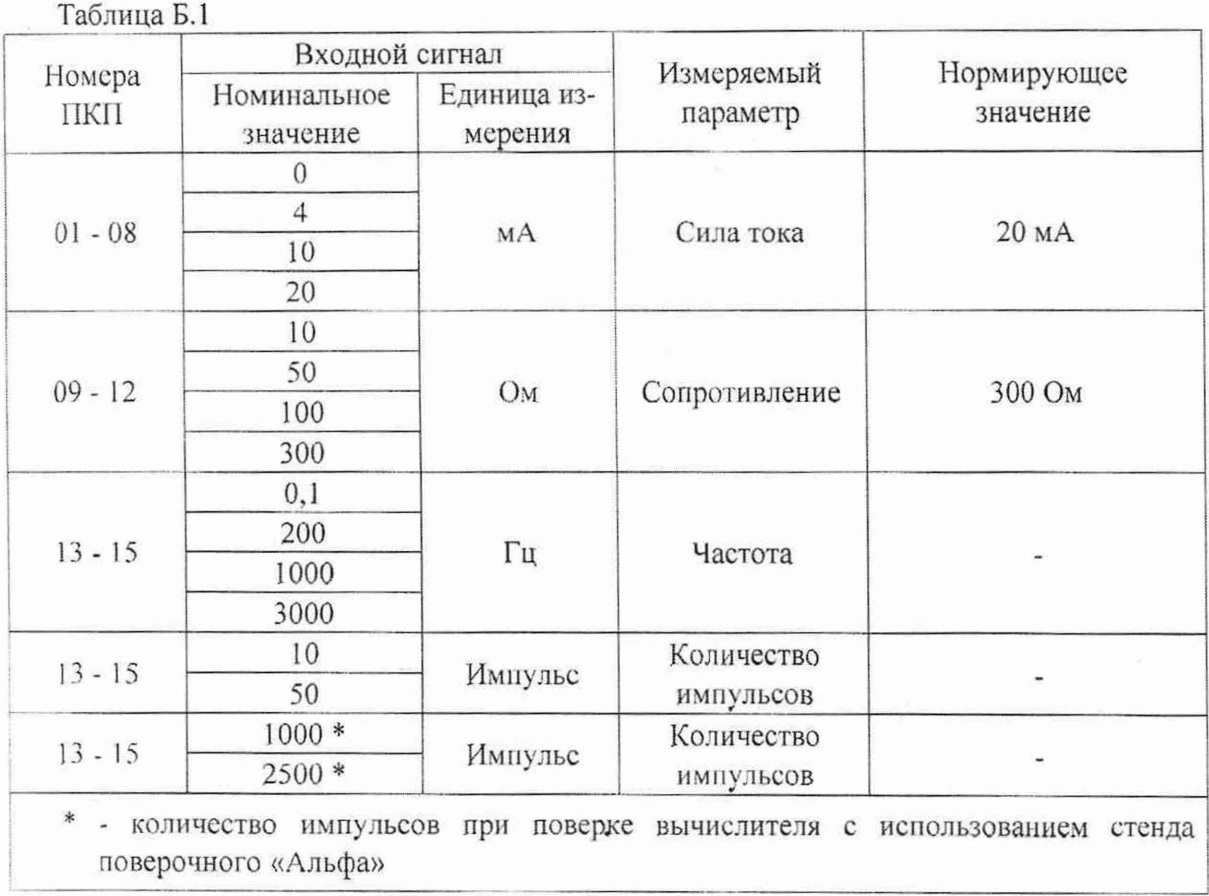

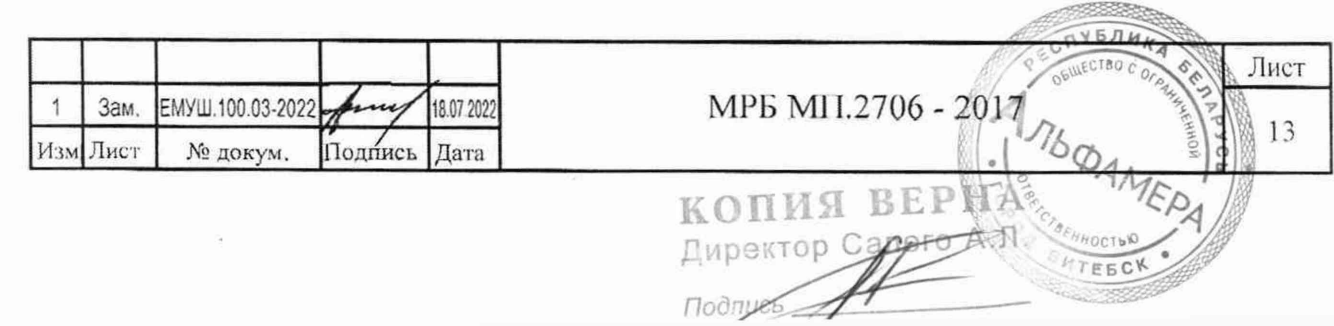

Приложение В

(рекомендуемое) .

Протокол поверки вычислителя измерительного многофункционального Альфа 3

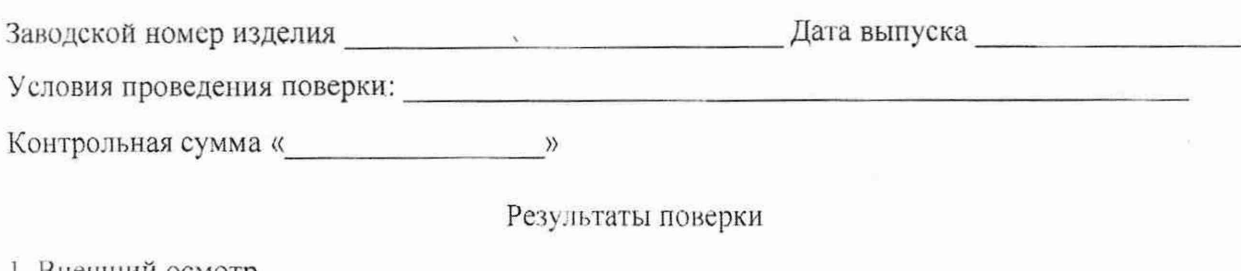

1 Внешний осмотр\_\_

2 Опробование

3 Относительная погрешность измерения текущего времени  $\delta t$ : \_\_\_\_\_\_\_\_ %. Рассчитывается при выполнении 7.3.1.

Установленный период следования импульсов  $Ty$ : мкс. Измеренный период следования импульсов Ti: \_\_\_\_\_\_\_\_\_\_\_\_ мкс.

4 Результаты определения основной приведенной погрешности вычислителя при измерении постоянного тока и омического сопротивления приведены в таблице В.1.

Таблица В.1

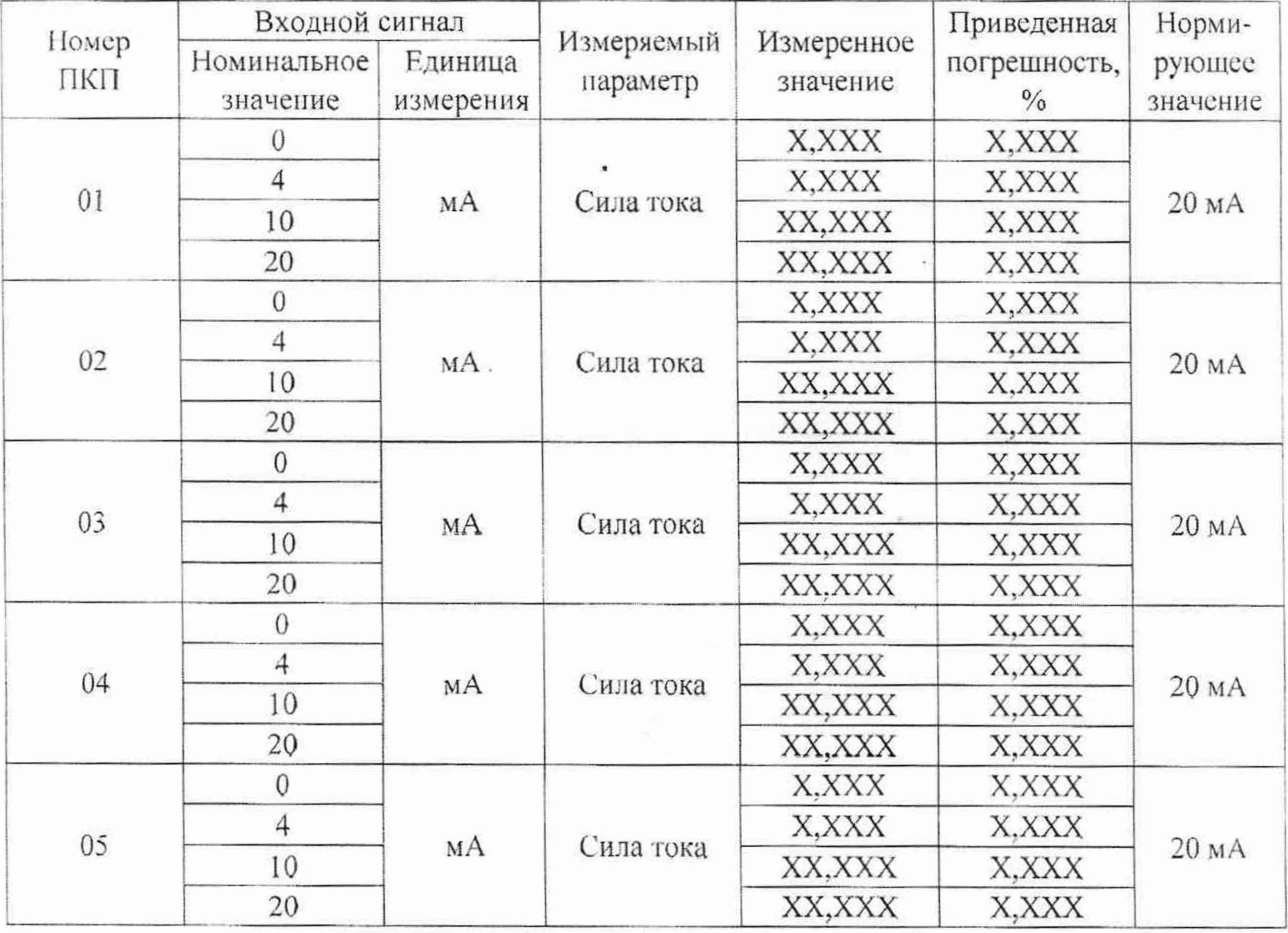

Лист  $Y5JH$ MP5 MI1.2706 - 2017 Зам. ЕМУШ. 100.03-2022 18.07.202  $\mathbf{1}$  $14$ Изм Лист № докум. Подпись Дата **ADD** КОПИЯ ВЕЙН Директор Сапего А.)

**Подписки** 

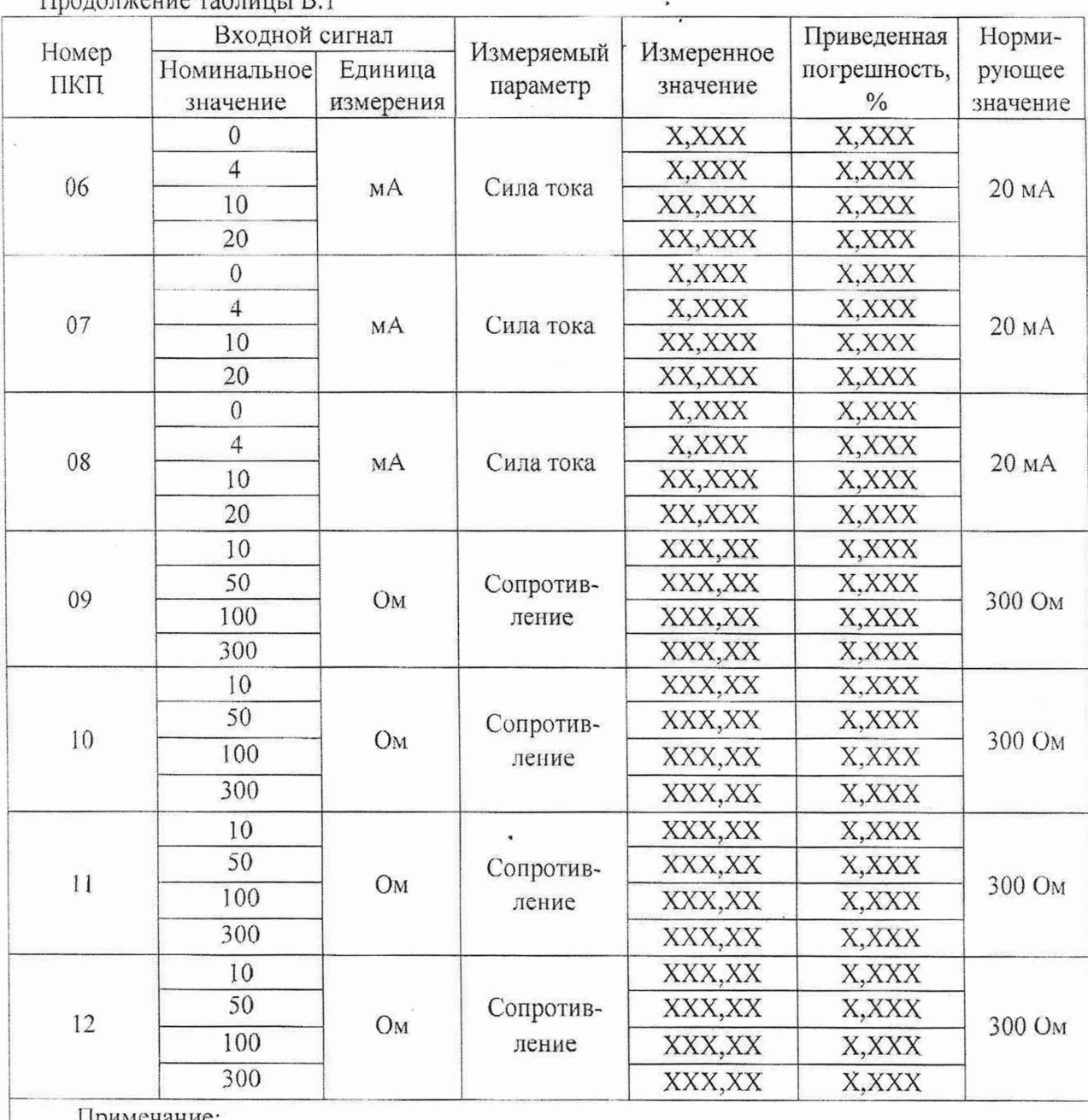

 $\prod_{PQ}$  по пакешие таблици в  $R$ 

Примечание:

1 Пределы допускаемой основной приведенной погрешности вычислителя при измерении постоянного тока и омического сопротивления  $\pm$  0,05 %;

2 X, XXX - рекомендуемое число разрядов после запятой.

5 Результаты определения основной относительной погрешности вычислителя при измерении частоты приведены в таблице В.2.

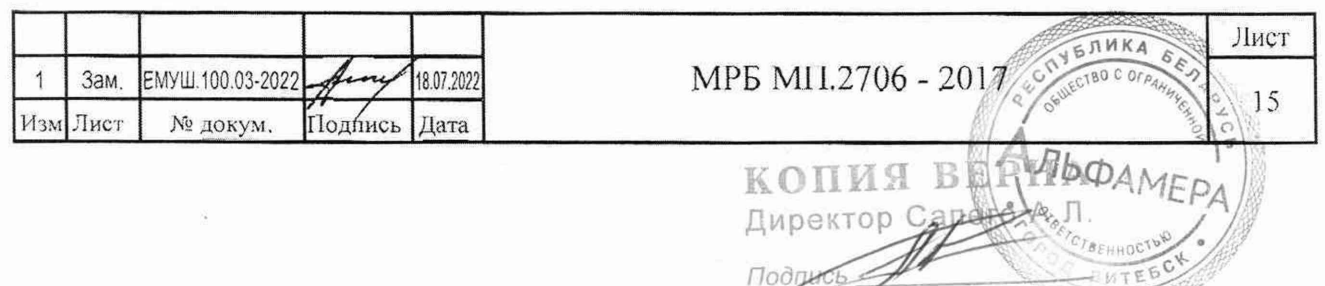

Таблица В.2

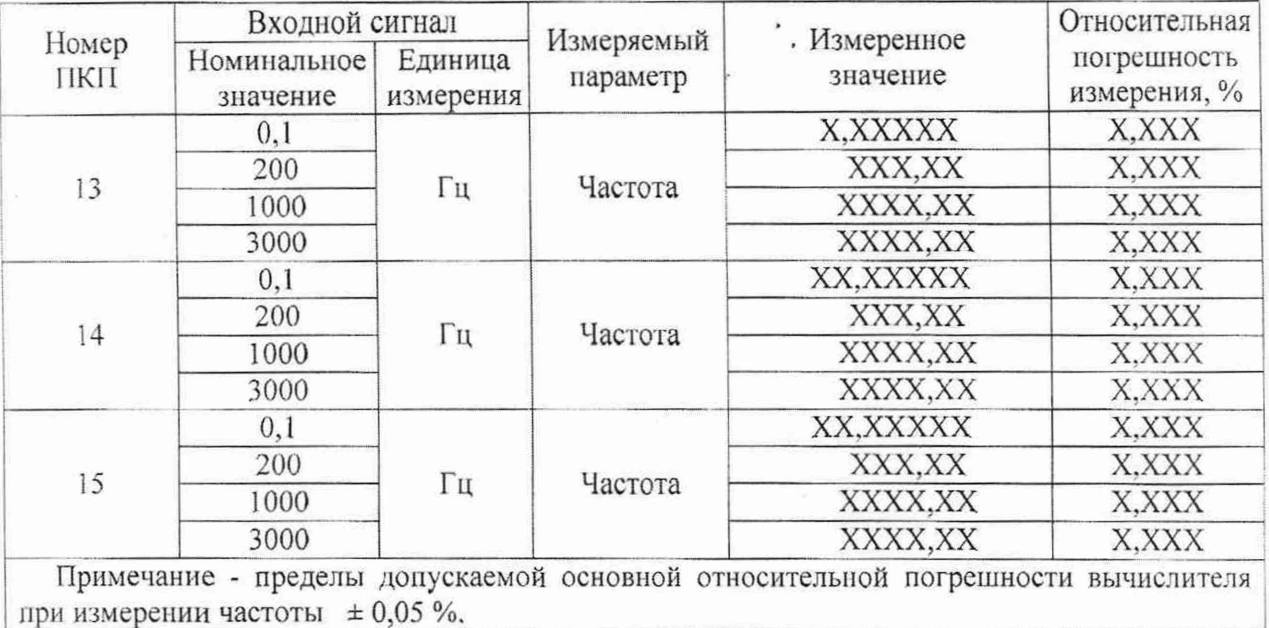

6 Результаты определения основной относительной погрешности измерения (счета) числоимпульсных сигналов приведены в таблице В.З.

Таблица В.З

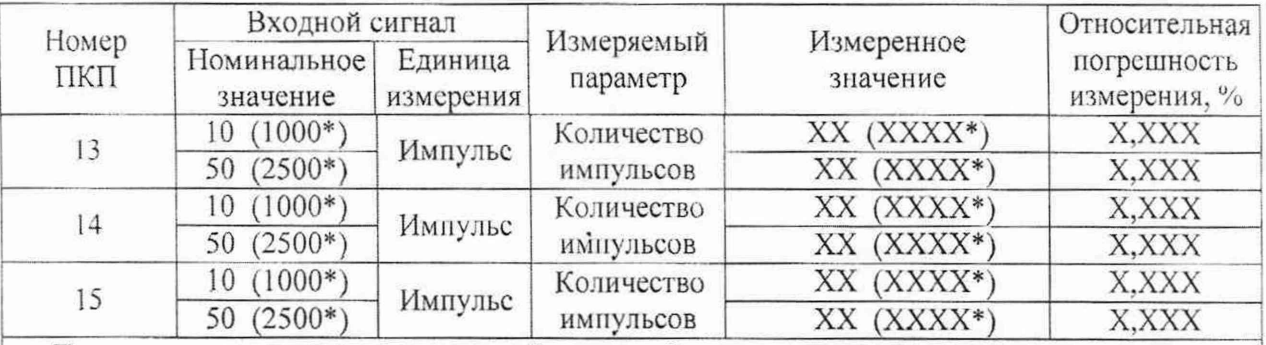

Примечание - пределы допускаемой основной относительной погрешности вычислителя при измерении (счете) число-импульсных сигналов  $\pm$  0,04 %.

7 Результаты определения относительной погрешности вычислителя при измерения текущего времени приведены в таблице В.4 (при использовании стенда поверочного «Альфа»).

Таблица В.4

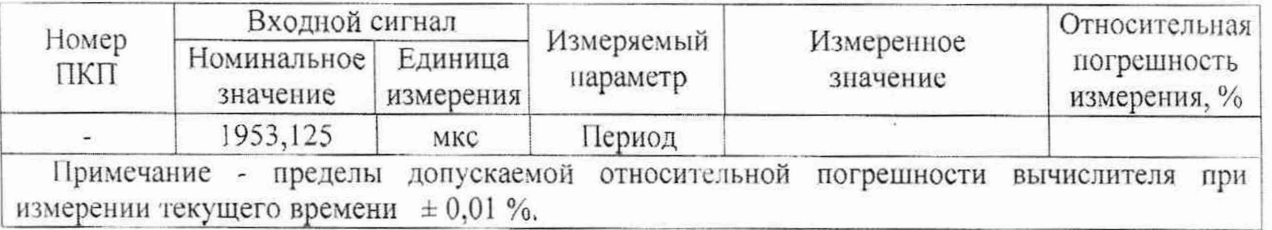

#### Заключение по результатам поверки

20 г

Вычислитель измерительный многофункциональный Альфа 3 но результатам проведенной поверки  $\blacksquare$ 

Дата поверки

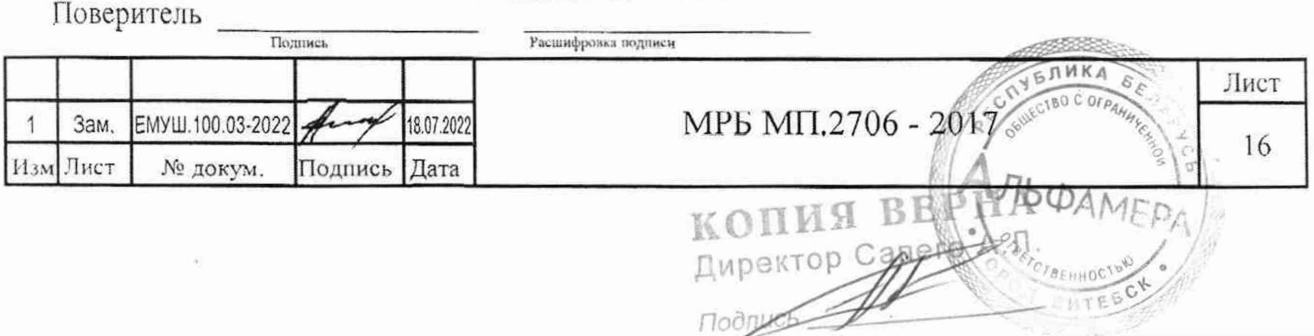

## Приложение Г (обязательное)

#### **Места нанесения поверительных клейм**

## **Схема с указанием места для нанесения знака поверки средств измерений и пломбировки от несанкционированного доступа**

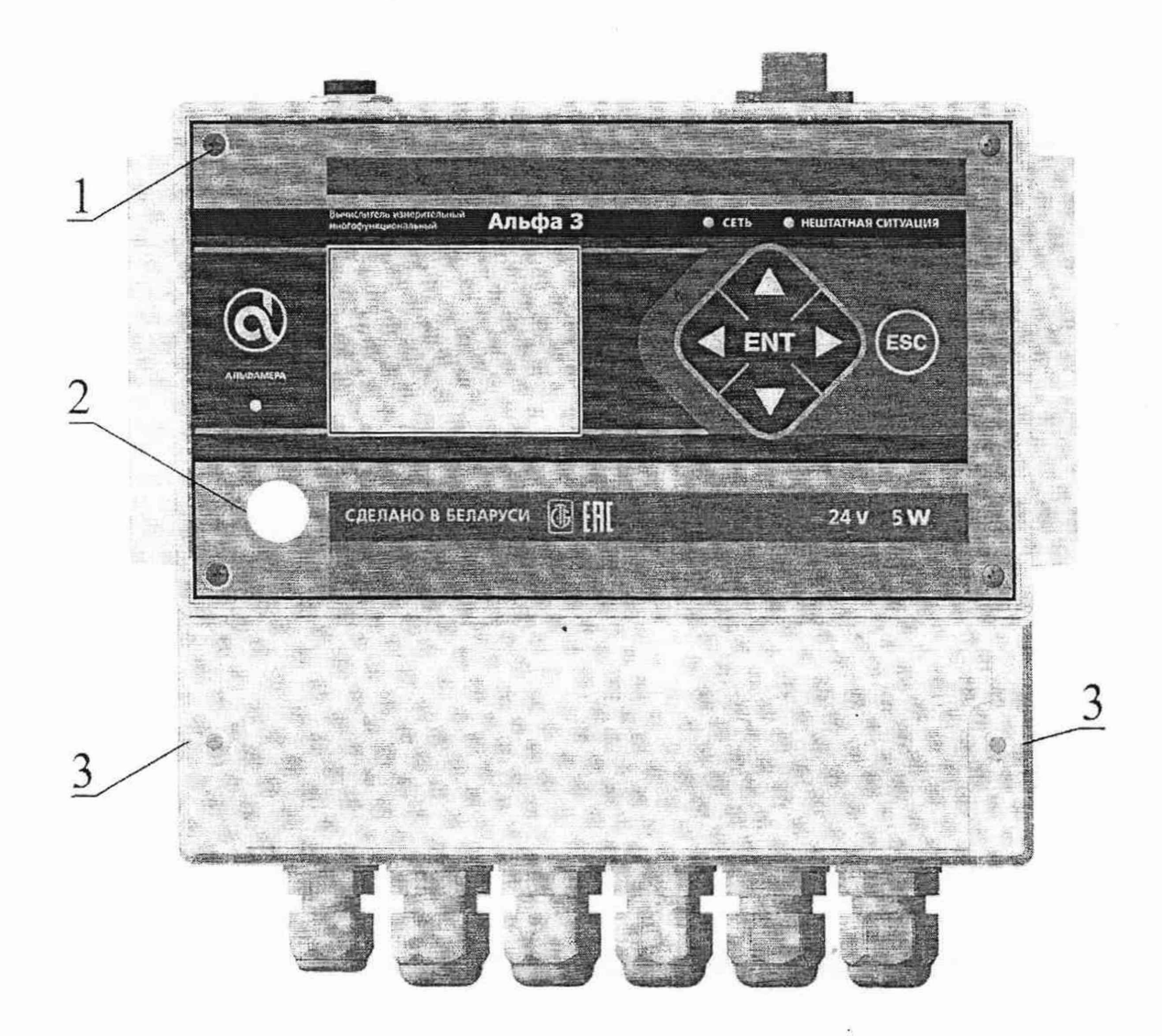

- 1 Место для нанесения оттиска клейма для защиты от несанкционированного доступа;
- 2 Место для нанесения знака поверки в виде клейма-наклейки;
- 3 Место для пломбирования крышки клеммной колодки при вводе вычислителя в эксплуатацию.

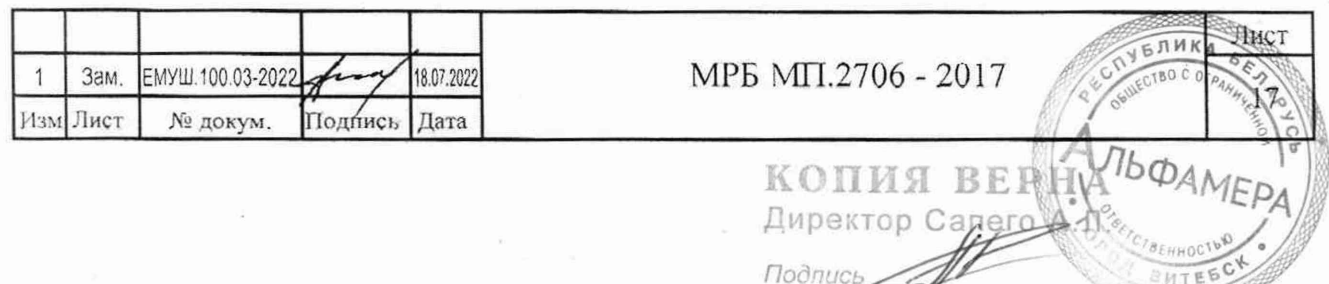

### Лист регистрации изменений

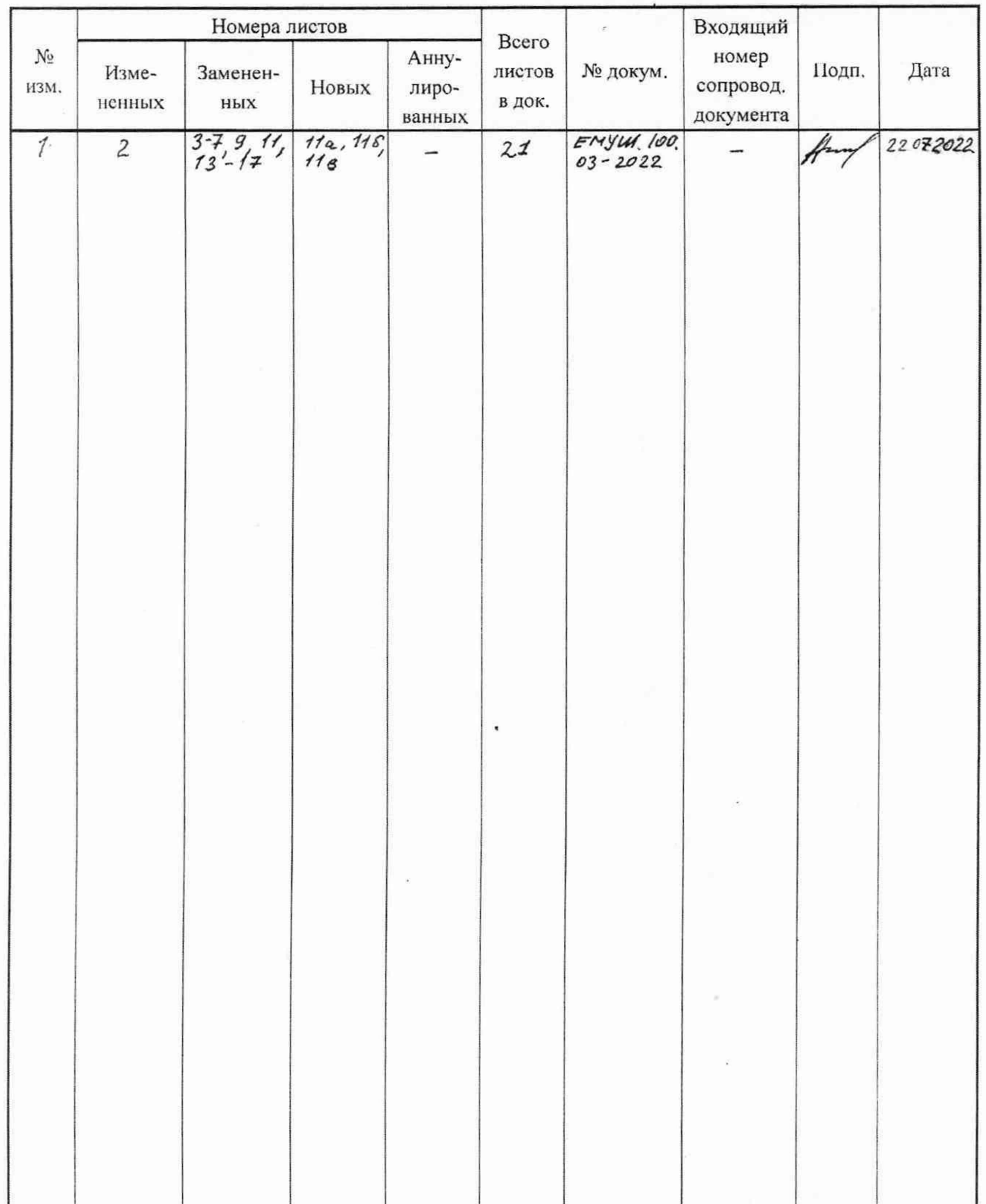

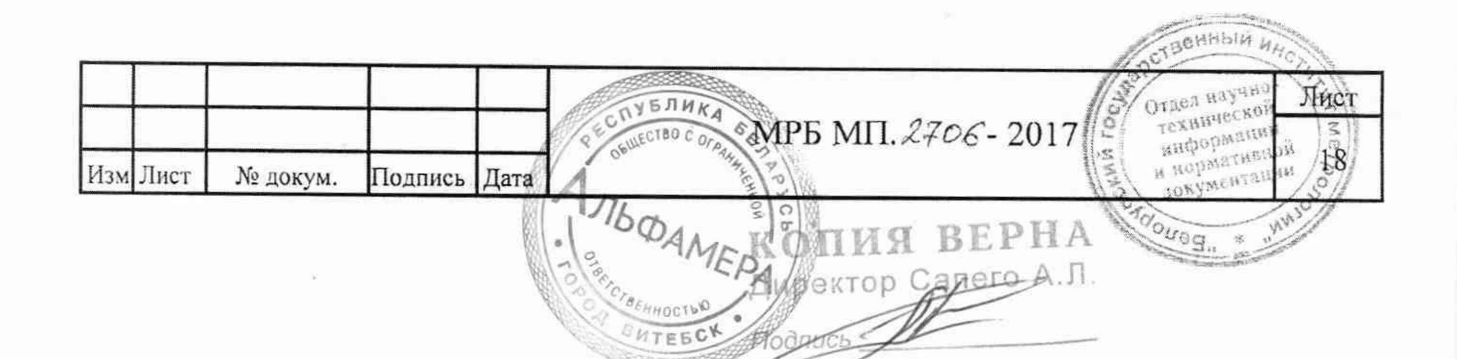